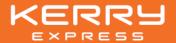

## Procedures for registration and attending the E-AGM

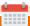

## To attend the meeting in person or grant the proxy

- 1. Submit a request to attend the E-AGM at https://kerry.foqus.vc/registration/
- 2. Choose to file a request form
- 3. Accept the condition for meeting attendance
- 4. Attach the supporting documents as require
- 5. Submit the request

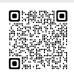

Submit a request by scan QR Code

The request system will be available from 9th April 2024 at 8:30 a.m. until the end of Meeting on 23rd April 2024 1 e-mail: 1 shareholder ID

## To appoint the Company's Independent Directors as a proxy

- 1. complete the proxy form
- 2. attach required documents
- 3. send all document to

Kerry Express (Thailand) Public Company Limited The Department of Corporate Secretary Room 906, 9th Floor, Chao Phya Tower, No. 89, Soi Wat Suan Phlu, Charoen Krung Road, Bang Rak Sub-district, Bang Rak District, Bangkok, 10500

The proxy form and required documents must be delivered to the Company within 12th April 2024 at 6.00 p.m.

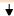

# Received the "Username" and "Password" For attending the meeting

In case you do not receive the "Username" and "Password" Prior to the Meeting, please contact the Company for support

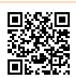

Procedures for registration by scan QR Code

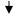

#### 23<sup>rd</sup> April 2024,

the 2024 Annual General Meeting of Shareholders

The electronic conference system will be available from 12:00 p.m. onwards (2 hours before the opening of the Meeting)

Shareholders or proxy holders must enter "Username" and "Password" received by e-mail to join the Meeting.

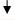

### To attending the E-AGM

- Able to join the meeting via Computer / Laptop / Mobile / iPad
- Click the URL link from the registered e-mail
- Use the "Username" and "Password" for log-in to the Meeting
- Accept the condition for meeting attendance 4.
- Attend the Meeting

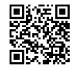

For more detail on the Meeting instruction, please scan QR Code

If you have any technical problems, please contact QuidLab Call Center

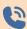

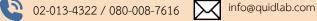